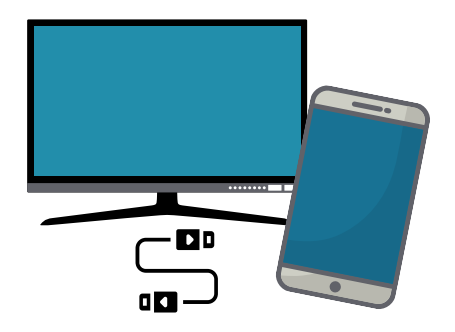

## **Take Temple Beth Tikvah High Holy Day Services to the Big Screen!**

Instructions on how to connect your desktop, laptop, iPad, etc. to your TV.

1. Locate the HDMI port on your television. To connect to another device, the port needs to be accessible. Be sure to note the number next to the HDMI port.

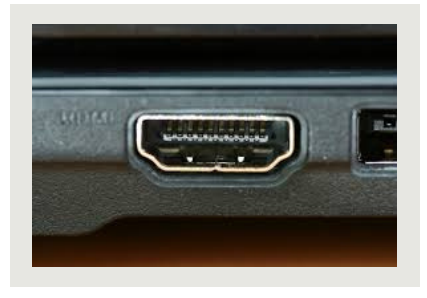

2. In order to know what kind of cable is necessary to connect your TV to the device where you typically access the internet (e.g, desktop, laptop, iPad, etc.), determine what kind of port is on that device. See images below.

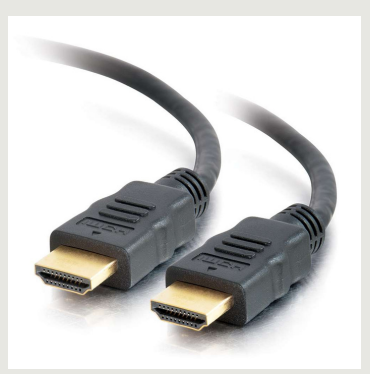

If your internet device also has an HDMI output, get a cable with HDMI plugs on both ends.

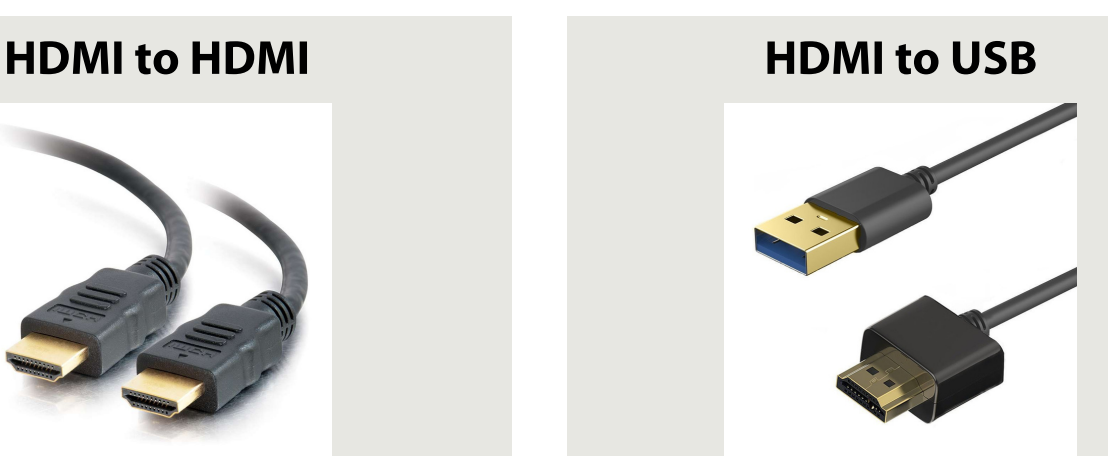

If your device has a USB output, get a cable with an HDMI plug on one end and a USB plug on the other.

## Dongle for MacBook Pro or Air

If your device is a MacBook Pro or MacBook Air purchased since 2015, the port is a USB-C outlet. There is a simple adaptor, called a dongle, that plugs into USB-C port and has a standard USB port on the other end. Then, use the cord pictured previously (HDMI to USB)

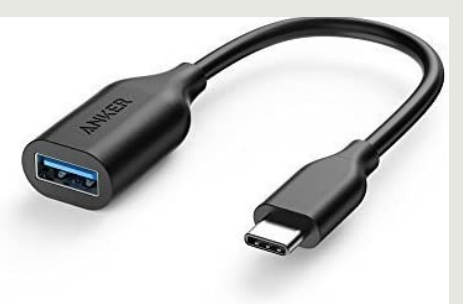

## Lightning to Digital AV Adaptor

If you use an iPad, get an Apple Lightning to Digital AV Adaptor. The Adaptor will have an HDMI port on the opposite end and you can then use HDMI to HDMI cable to connect to your TV.

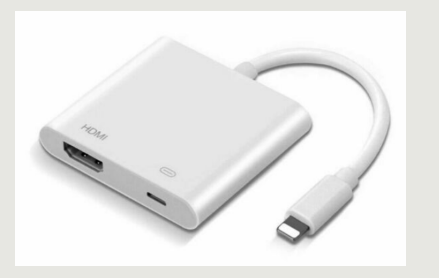

3. Once you are connected, there is one more important step necessary to show what is showing on your internet device to the TV. On your TV remote, find the INPUT button. Toggle the input to the HDMI port number where you plugged in the cable.

If after you have connected your device to the TV with the correct cable and also selected the correct HDMI input with your TV remote and you are still unsuccessful at projecting the images and internet stream onto your TV. Then, there are likely a few simple changes to your computer settings that need to be made.

Please feel free to call the temple and we will assist you. Be sure to try your technology as soon as possible, so you're ready for services.

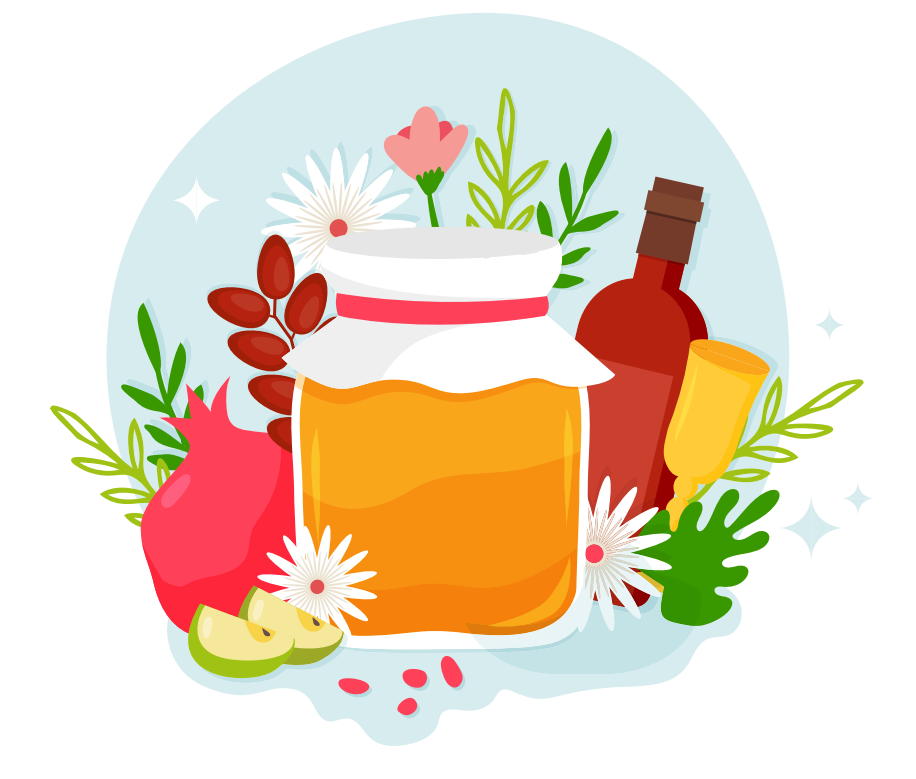

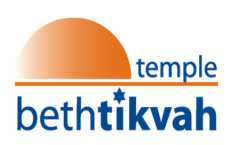